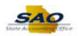

# **TeamWorks HCM System Updates**

TeamWorks HCM System Updates are coming in October 2022. These PeopleSoft updates will continue to support strategic goals, business objectives, and regulatory requirements.

### What are some of the benefits of the HCM System Updates?

- Improved navigation to streamline access to information and key pages.
- Users will be able to work more efficiently by consolidating tasks, alerts, links, reports, and queries into a single, secure, and role-based "WorkCenter".
- New mobile features will be available on compatible mobile devices.

# Here's a look at "What's New"

| Glossary of Terms |                                                                                                    |  |
|-------------------|----------------------------------------------------------------------------------------------------|--|
| Fluid             | A new modern look that displays TeamWorks on any compatible device (PC's tablet and smartphones).                                                                                                    |  |
| Tile              | Provides a quick way to perform routine tasks and direct access to targeted transactions.                                                                                                    |  |
| WorkCenter        | Provide a central area for users to access key components within TeamWorks.                                                                                                    |  |
|                   | Tile Navigation                                                                                                    |  |
|                   | After logging in, the <b>Home</b> page now contains tiles. Tiles allow you to quickly access modules.  From the Home page drop-down arrow, users can access Employee Self-Service (ESS), Manager Self-Service (MSS) and WorkCenters.                                                                                                    |  |
|                   | Approvals  Announcements  Customer Service:  SAO CSC HCM 404-637-3956 888-96-7771 HCM@sao.ga.gov  SAO CSC Security 404-657-3956 888-96-7771 SAO_PS_Access@sao.ga.gov  Human Resources Administration (HRA) 404-655-2705 hra@doss.ga.gov  Monthy System Maintenance: The application is unavailable between 7.00 AM to 9.00 AM every third Sunday of the month, Thank you for your engines papport, we look forward to serving you. |  |

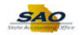

NavBar What's new? - Navigation to TeamWorks Modules The NaBar icon, (located in the upper right corner) allows users to navigate all modules within TeamWorks (based on security access). Navigation: NavBar > Navigator > [Select the appropriate TeamWorks Module] NavBar 🤻 My Favorites Navigato NavBar: Navigator PayMatch for North America 0 DX Custom Self Service My Favorites Manager Self Service Agency Security Workforce Administration Benefits Compensation Time and Labor

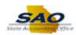

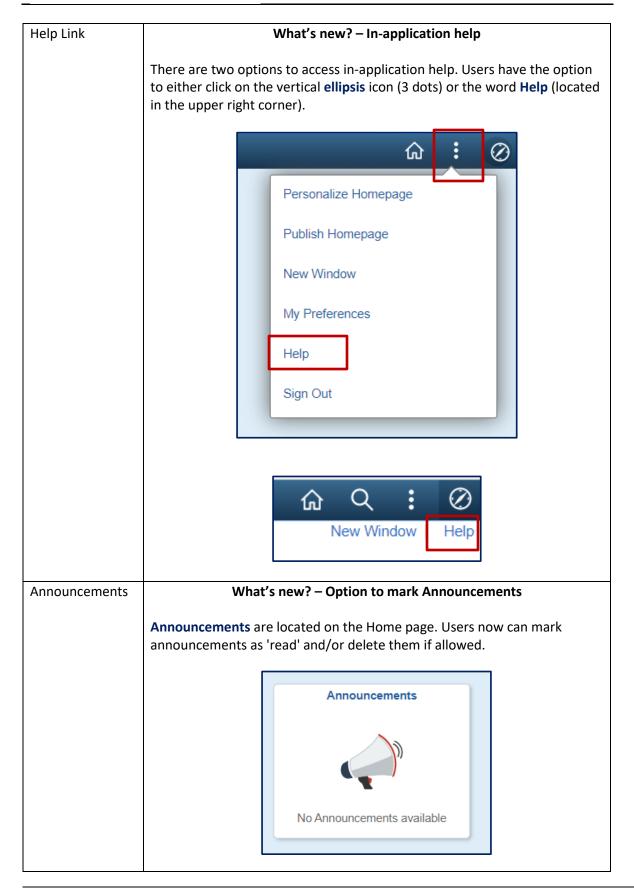

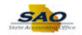

#### **Back Button**

#### What's new? - Using the Back Button

The **Back button** is displayed on the left side of the banner The Back button is used to navigate back to the previously visited item (for example, component, homepage, activity guide, navigation collection, or WorkCenter. The label on the Back button varies to indicate the item to which the user will return. (See example below)

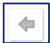

Use this button to navigate back up one level in the Navigator (for example, Back).

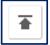

Use this button to navigate back to the top level in the Navigator (for example, Back to Top)

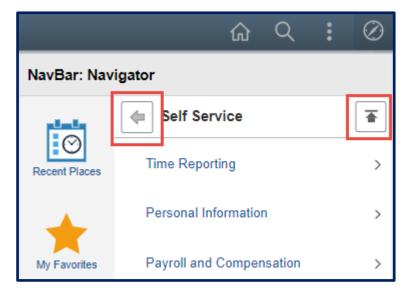

After clicking on **Employee Self Service** from the drop-down arrow on the **Home** page, users can click on the **Employee Self Service** back button to return to return to the **Home** page.

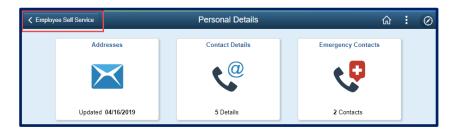

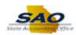

| Employee Self-Service Functions |                                                                                                    |  |
|---------------------------------|----------------------------------------------------------------------------------------------------|--|
| Payroll                         | What's new? – ESS Payroll Tile                                                                                                    |  |
|                                 | The <b>Payroll</b> tile, provides access to paychecks, W-2's, W-4, G-4, review deductions and to update Direct Deposit and Employee Expense Reimbursement.                                                                                                    |  |
|                                 | Navigation: Home > Employee Self Service > Payroll tile                                                                                                    |  |
|                                 | Payroll                                                                                                    |  |
|                                 | Last Pay Date 02/28/2022                                                                                                    |  |
|                                 | Paychedus Pay Date Net Pay Net Pay Net |  |
| Personal Details                | What's new? – ESS Personal Details Tile  The Personal Details tile will be used to view and update Address, Contact Information, Emergency Contacts and Ethnic Group. Note: A personal profile picture may not be added to this tile.  Navigation: Home > Employee Self Service > Personal Details tile                                                                                                    |  |
|                                 | Personal Details                                                                                                    |  |

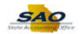

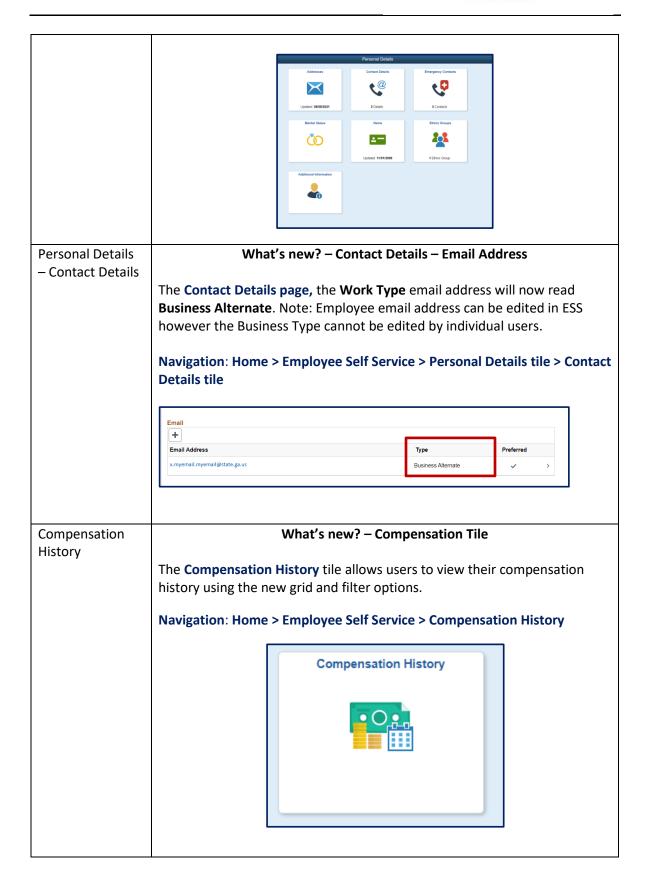

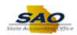

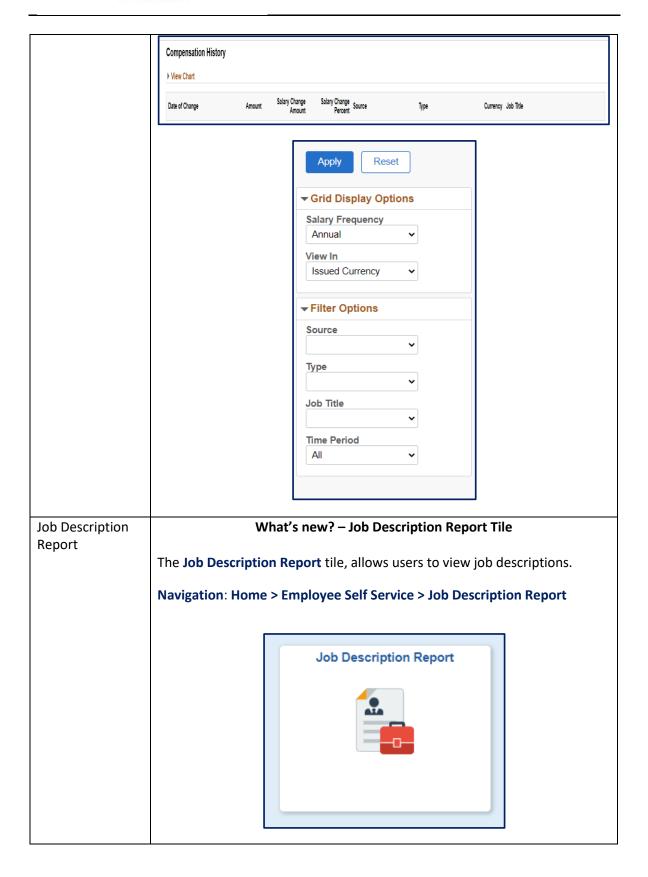

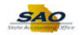

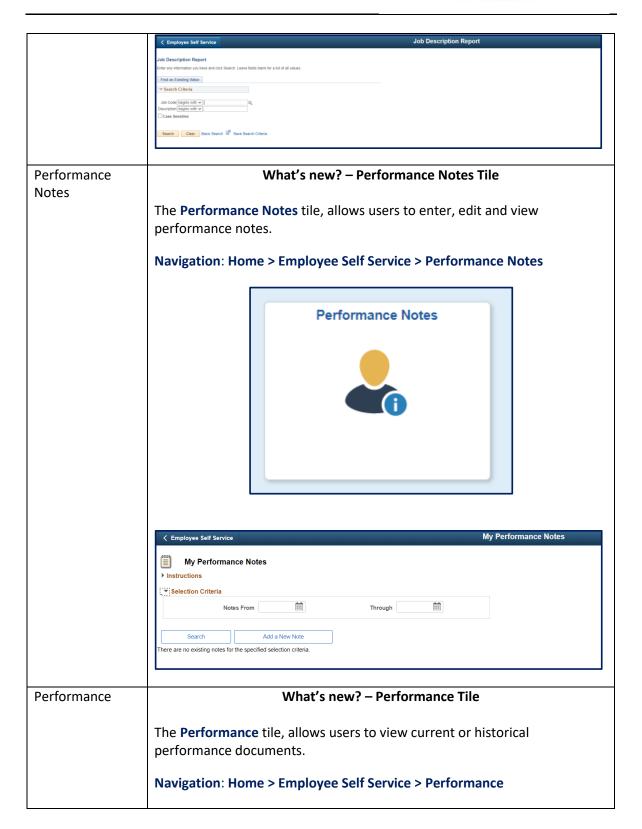

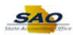

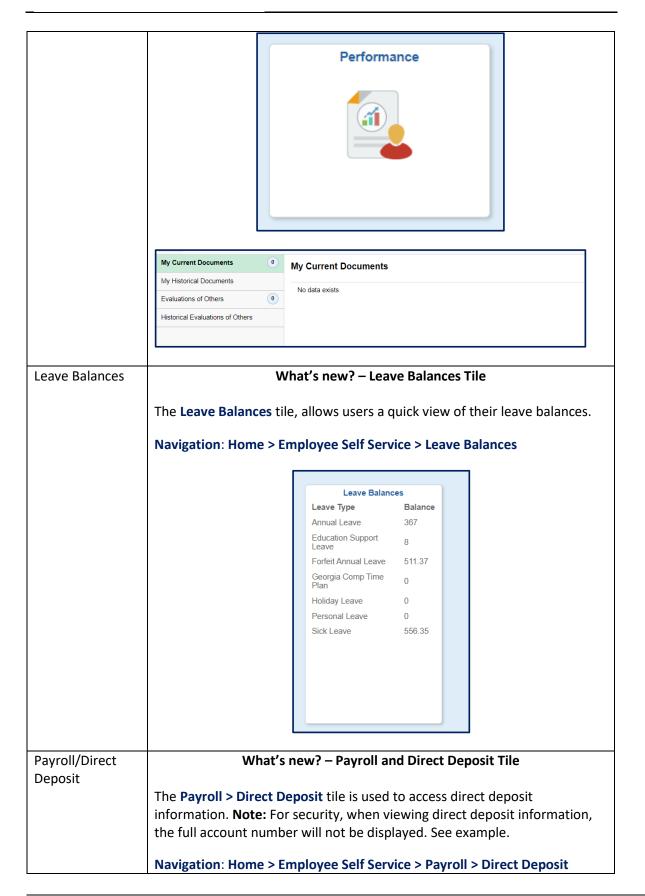

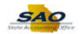

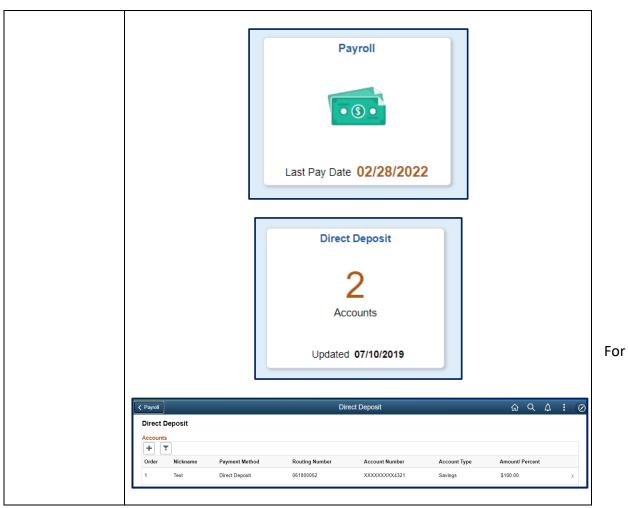

more information, visit the **TeamWorks HCM System Updates** page.